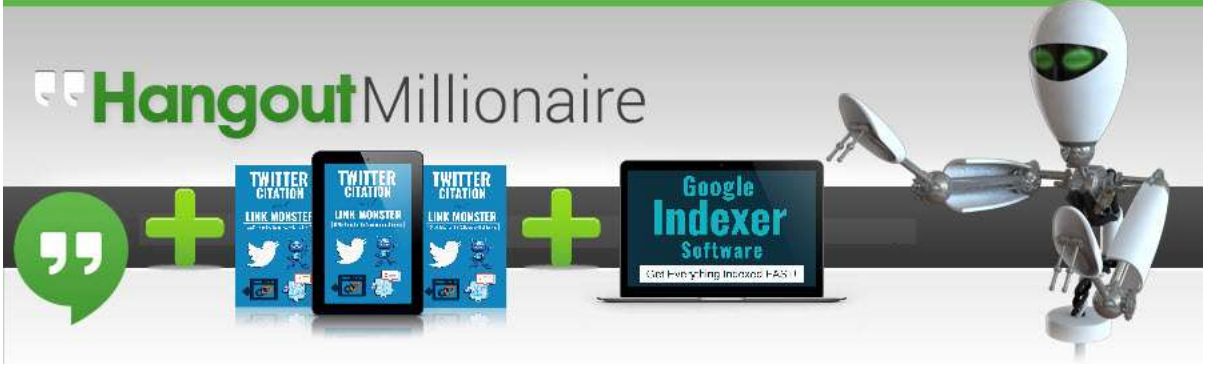

## **GMB SEO Video Marketing Strategy Report.**

So we have 3 Softwares. [Full Video demonstration of how to use the 3 software's together at the end of this document]

Each producing PDF Reports at the end of the project containing the links pointing to the content created.

Let's say you are wanting to rank:

- 1. GMB
- 2. Video
- 3. Twitter
- 4. Google Site.
- 5. Website.

It's entirely possible to have these all listed on the first page of Google which is a great strategy, though you need to choose which of the above is best suited to your purpose.

## **Getting Started.**

**No1.** To start with, watch the video tutorials for each of the Softwares and get familiar with each. They are all simple to use and do all the hard work for you.

Let's say, you want the website, to rank highest.

What that means is you put that website URL , from now on referred to as [www.website.com](http://www.website.com/) in all 3 Softwares.

By putting the link in the description of the videos created by Hangout Millionaire. you'll initially get one powerful link for each video you create.

Then you'll have links to each of those videos in the Supplied PDF report once the software has completed its task. This PDF report contains links to each Video Live Streamed to YouTube. These PDF reports are stored in you're Documents folder located here. C:\Users\YourUserName\Documents\Hangout Millionaire\PDF\_REPORTS The PDF report looks like this.

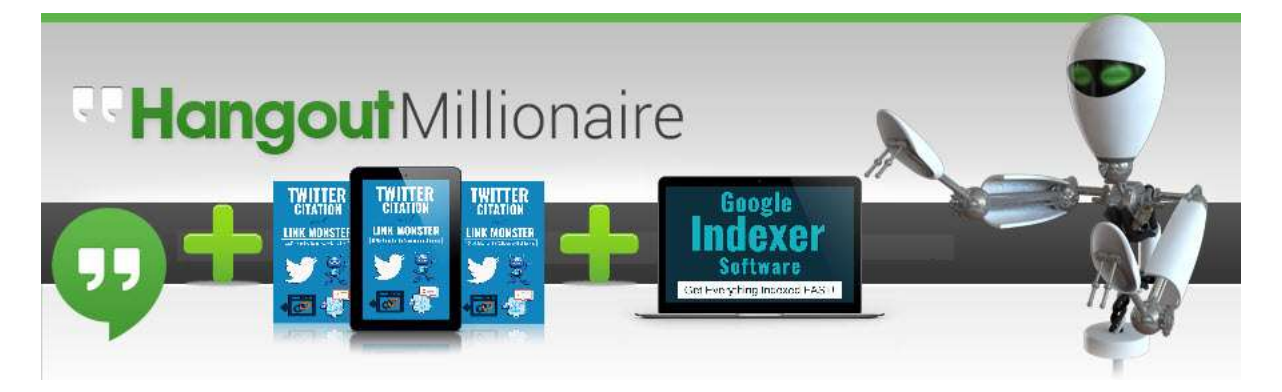

HangOut Submission Report.

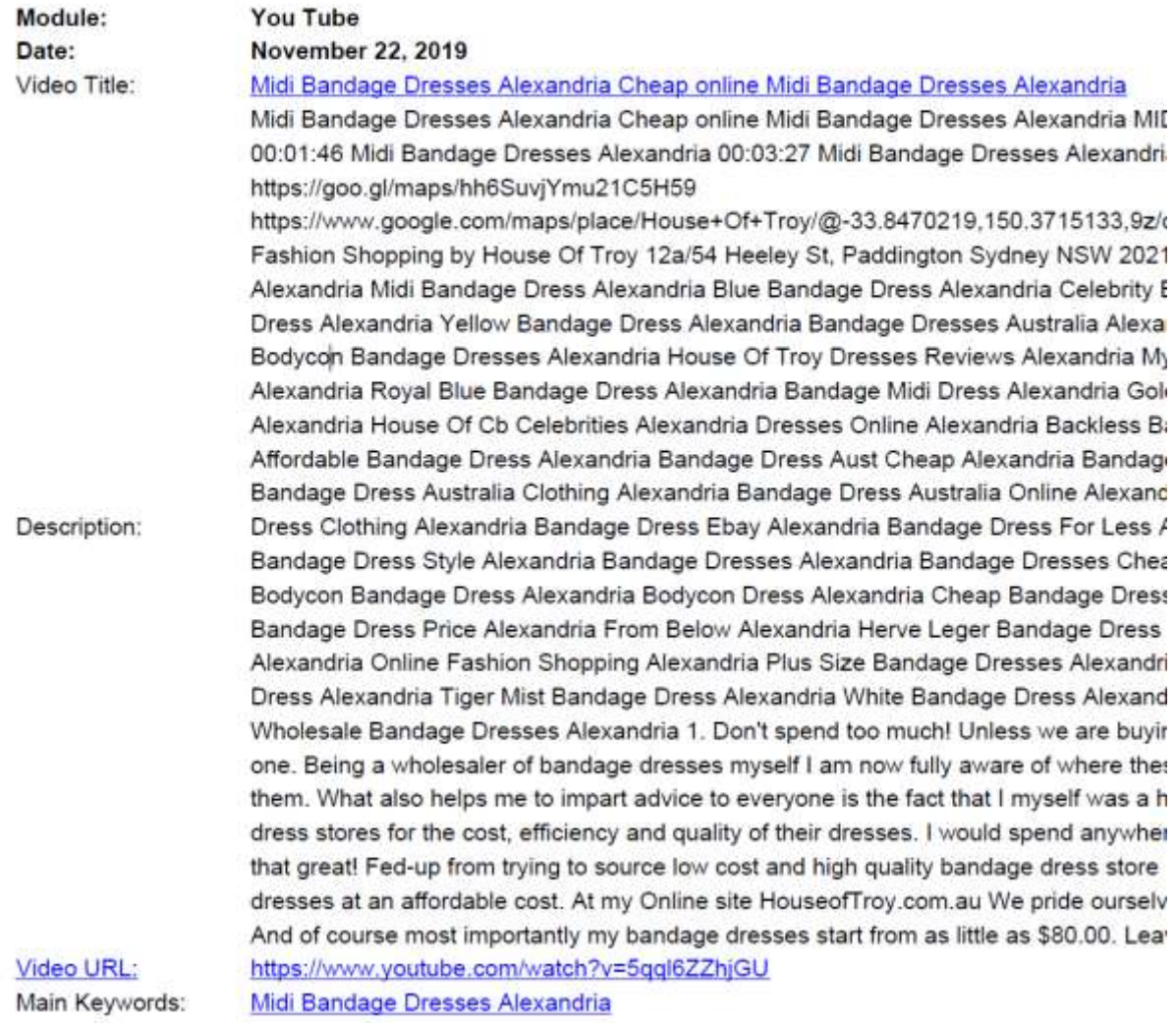

This is extremely helpful for keeping for your history and checking which terms you targeted by date etc. As you can see with these terms, they are still ranking extremely well using this exact linking strategy, using other google entities.

These are incredibly important and powerful links stored inside this PDF. > more on this later.

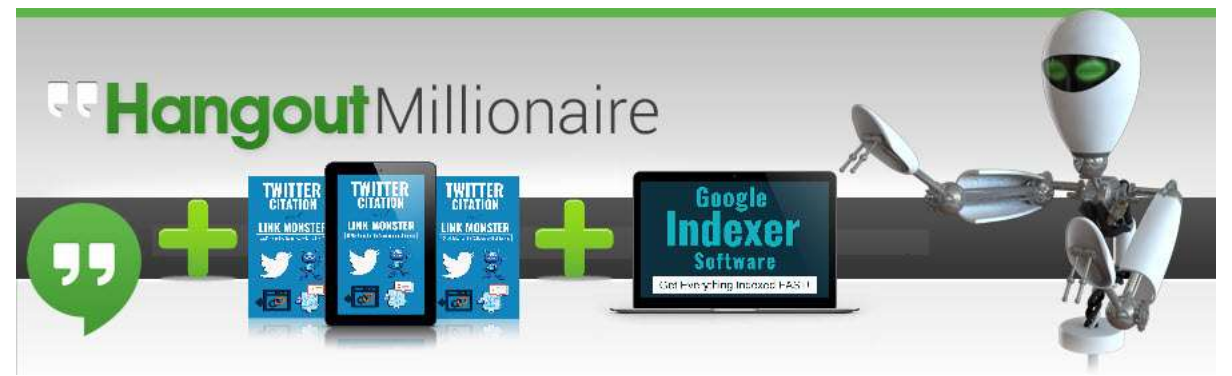

**No2.** Next fire up the Twitter Citation and Link Monster Software and watch the video tutorials, complete the software with your content based on the [www.website.com](http://www.website.com/) that you are promoting.

Once that is completed, you'll the software will also provide you with a PDF report containing the links created to your Twitter Tweets and Twitter Moments. The PDF's are stored on your computer at this location.

C:\Users\YourUserName\Documents\TwitterCitationLinkMonster\PDFs

Which looks like this.

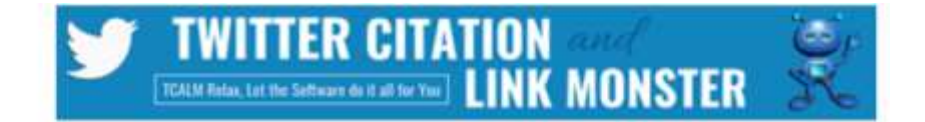

https://twitter.com/PiyawadeeNiche/status/1215087249714376704 https://twitter.com/i/moments/1215087348892831744 https://twitter.com/JordiAmiey/status/1215088141477933058 https://twitter.com/i/moments/1215088238852882432 https://twitter.com/JenessaDieu/status/1215089164254736384 https://twitter.com/i/moments/1215089260631486464 https://twitter.com/PuvanAshvani/status/1215090322075598848 https://twitter.com/i/moments/1215090420675301376 https://twitter.com/RosmadiHape/status/1215091616681058304 https://twitter.com/i/moments/1215091713598881792

So now you have successfully run Hangout Millionaire and received PDF with links inside and run Twitter Citation and Link Monster and received a PDF with their links inside.

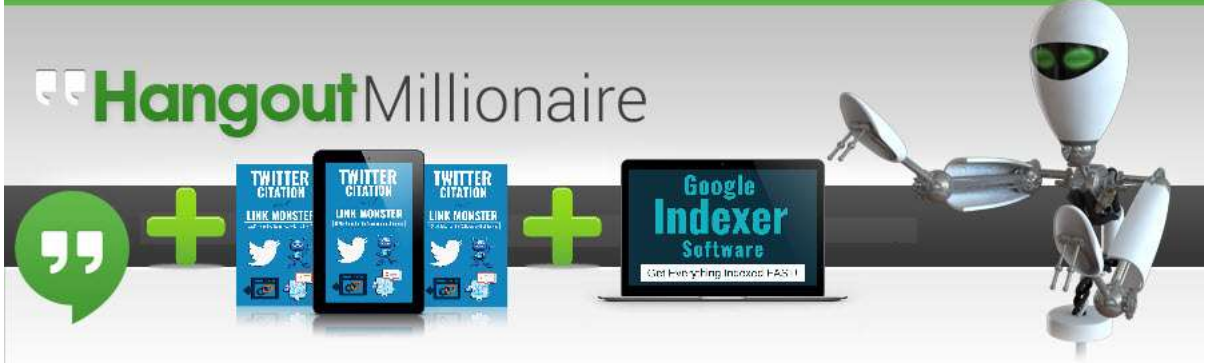

You have 2 new PDF's containing links to the content you just created.

Before we go to the 3<sup>rd</sup> Software, Google Site Indexer, we upload those Two PDF's to Drive.Google.com and set them to public as demonstrated here.

PDF Upload to Drive.Google.com Video Tutorial = 4 mins. <https://www.youtube.com/watch?v=TxsEGdRy4IQ>

Record these new URL's of PDF's stored on drive.google.com to a text file for your records.

**No3**. Now Fire up Google Site Indexer.

Add links to the website.com you are promoting, these should be contain keyword relevant internal links also.. e.g. website.com/keyword-phrase/ or similar.

Now also paste in the links to the PDF's stored on drive.google.com Plus copy and paste the links from within the 2 PDF's directly into the software. So you end up with links pointing to the Videos just created, the twitter tweets and moments and PDF's containing those same links stored on Drive.Google.com

Google Site Indexer is an extremely powerful linking software. It creates a new site on sites.google.com, adds the content you supply to make a new site, then it goes to googles webmaster tools and requests indexing. Upon creation of the new Site, it drops links to 5 other Google Sites created by our members at the bottom of the new site created. The Great news is that your new Google Sites URL has also be placed on 5 other Google Sites created by other members, who's sites have also been added to googles webmaster tools and indexed by Google.

So the result of all the above looks something like this.

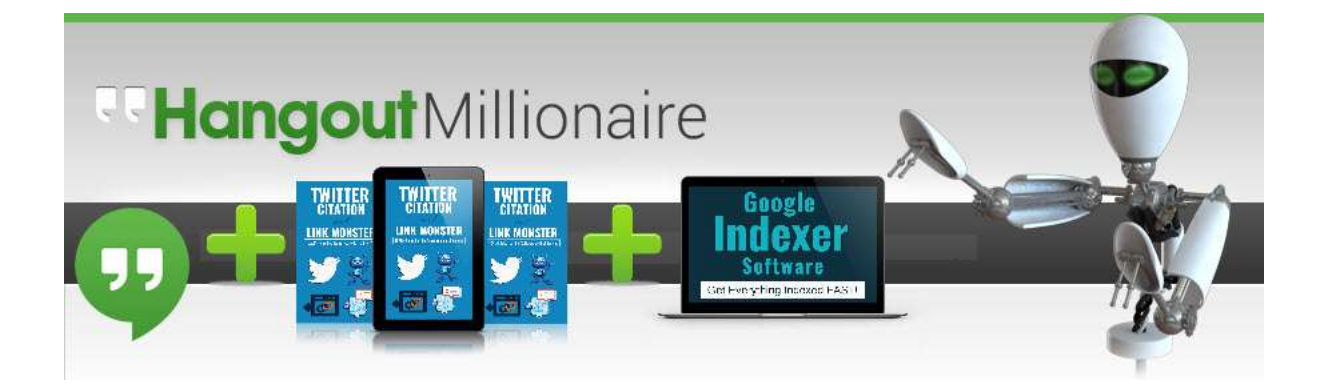

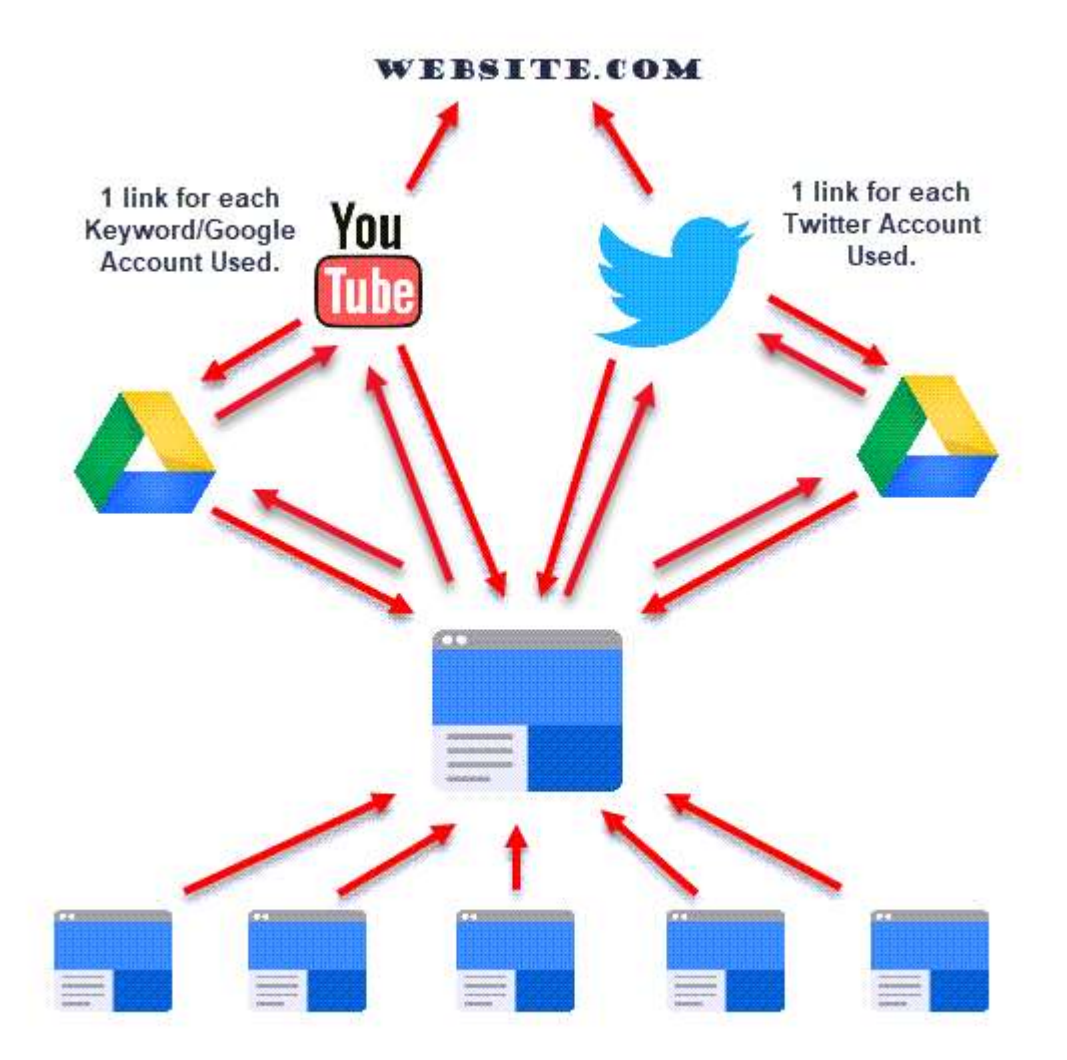

If you really want a YouTube Video to rank hard.. replace the website.com above with a YouTube URL and Boom!! You'll get all that amazing linking juice directed at it, Similarly, any site you want, you can put in that position.

Great for Google My Business Listings obviously!!

Great for affiliate HiJacking.

Great for Wordpress Sites.

Great for Ranking anything in Google.

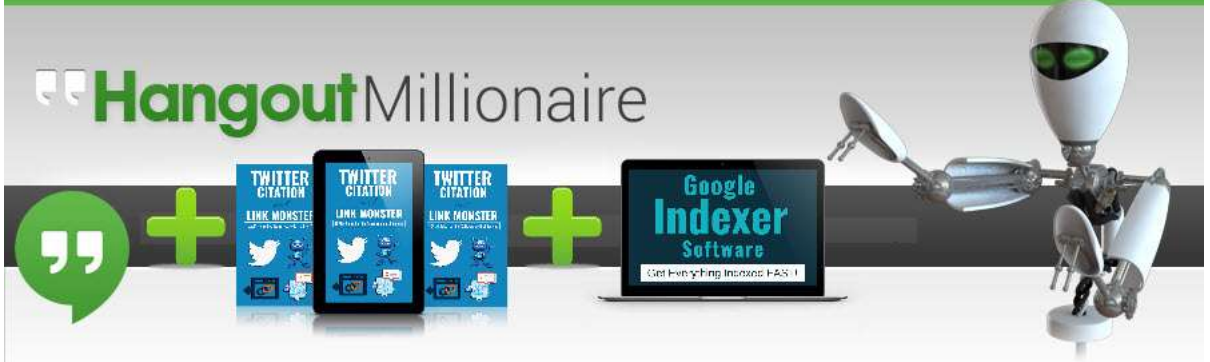

Particularly great for Local Rankings, because the rankings happen so fast.

What's really great, especially in local is grabbing a TON of first page listings from these YouTube Videos, Twitter Moments and Sites.Google.com sites created.

If you are targeting very competitive niches, you can easily use this same strategy, complete the strategy above.

But next run of all 3 Softwares, put the link to the previous YouTube or Twitter or Google Site created instead of the website.com link. Then you'll get all the links previously created pointing to it.

Or you can do a run of all three Softwares again, after pointing main URL to YouTube, then next time to the Twitter link (which has links to website.com) and again to the first Google Site created, then all that link juice goes to that first Google Site Created, which has a link to website.com

Typically I use the first strategy, till I get the ranking I need. It's as simple as that.

The Great news is this. Once you have setup your projects in each of the Softwares, all your data is saved, so you can restart them and run each of them in only minutes. Unless you have an extremely old computer, you can run all these 3 Softwares at the same time. The duration for each depends on how many keywords or google accounts or twitter accounts you enter in them.

In Hangout Millionaire, the software produces and live streams a unique video each time, for each keyword you enter in the software and it will do this again for each keyword, per Google Account you enter.

In Twitter Citation and Link Monster Software it will create one tweet and one twitter moment for each twitter account you enter in the software. Contact support if you need twitter accounts.

In The Google Site Indexer, it will make one google site per Google Account you enter in the software.

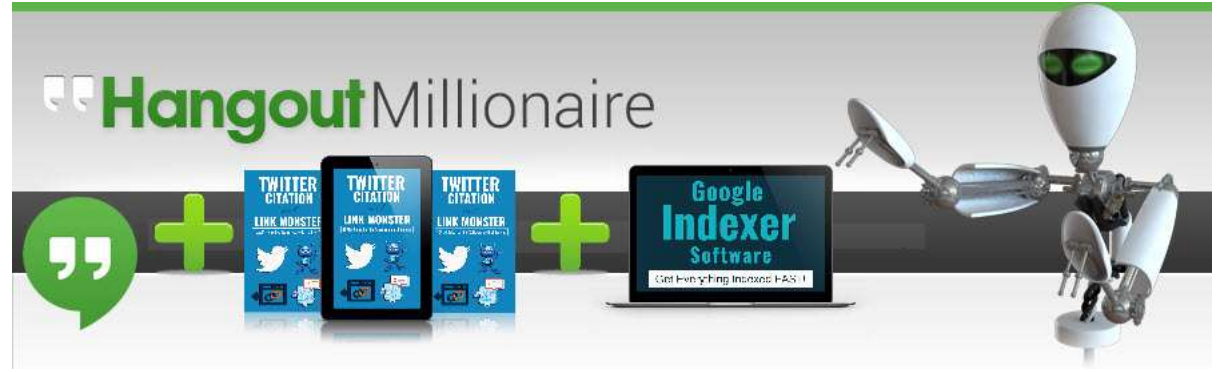

## **No4. Ranking in YouTube.**

This is a great video describing how to create the video content and title, follow these guidelines to produce the perfect video and title before you use the extremely powerful ranking strategies above to get it to rank at the top of YouTube and Google. This video will teach you exactly how to find the best titles that work both in YouTube and Google Organic and the type of content to keep them viewing till the end of the video, which is important for your videos to rank high and for a long time.

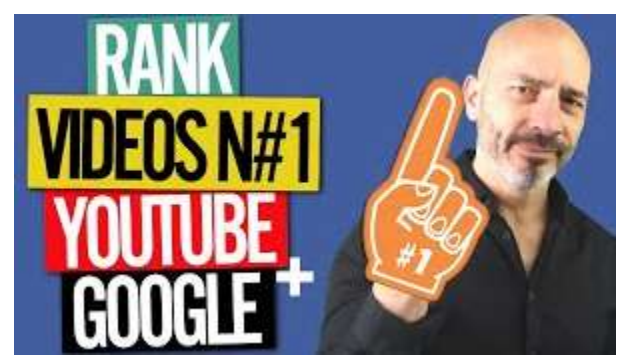

In the comments of this video, say "Pete sent me"  $\odot$ 

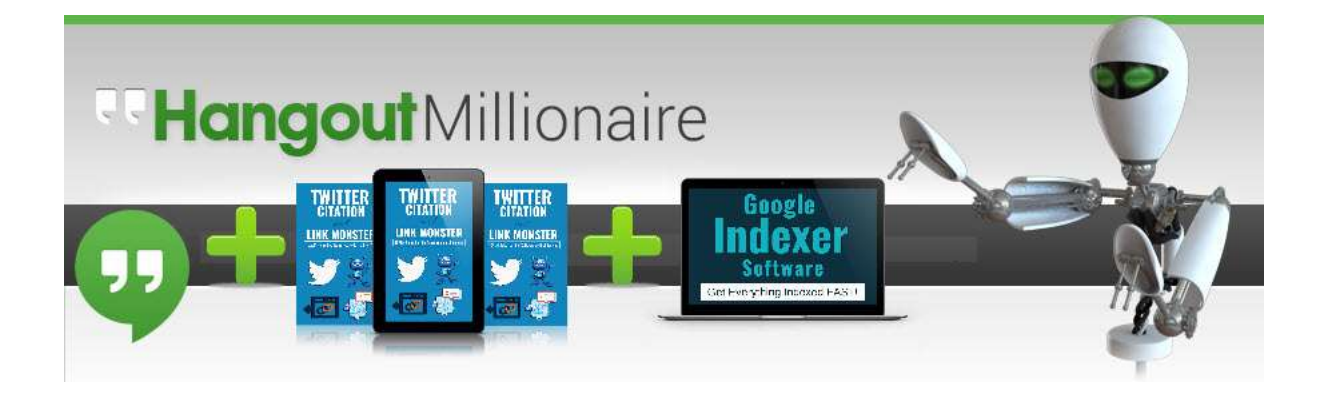

**See Exactly how I run these 3 software's to get a Virgin GMB, Title only, no comments or reviews in the 3 pack in just 48 hours.**

Click on this image to see exactly how I achieved this.

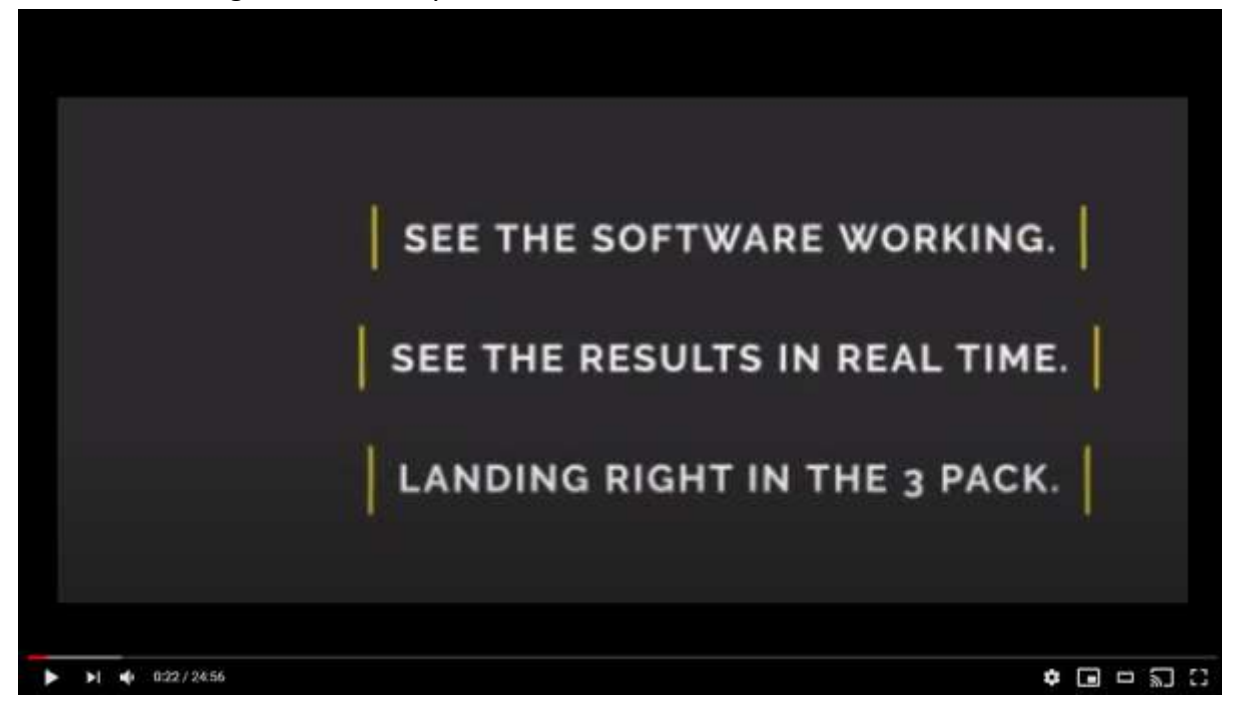

Feel free to ask any question in the comments of this video, I'm checking them frequently. Liking the video helps to. And Subscribe to my channel so you get these videos before I mention them publicly etc.

If you need technical assistance contact our Support Desk [http://support.hangoutmillionaire.com](http://support.hangoutmillionaire.com/)

Trust me, you are going to love these results you see in Google not long after running these Softwares.

Get all these Softwares here to test for just \$1 [https://petestrafficsuite.com/showthread.php?1924-1-Gets-YOU-Hangout-Millionaire-](https://petestrafficsuite.com/showthread.php?1924-1-Gets-YOU-Hangout-Millionaire-Infinity-Update-Plus-Tons-other-BONUS-Software-SUCCESS!)[Infinity-Update-Plus-Tons-other-BONUS-Software-SUCCESS!](https://petestrafficsuite.com/showthread.php?1924-1-Gets-YOU-Hangout-Millionaire-Infinity-Update-Plus-Tons-other-BONUS-Software-SUCCESS!)

Cheers

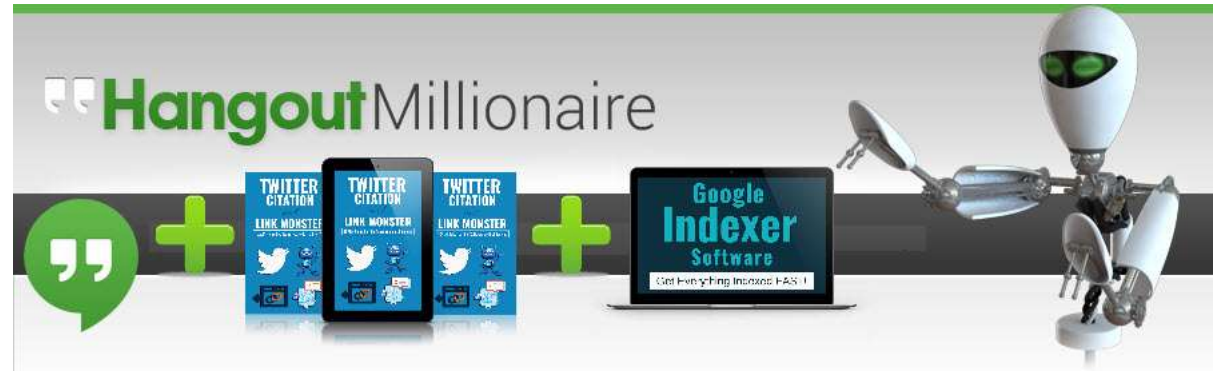

Pete

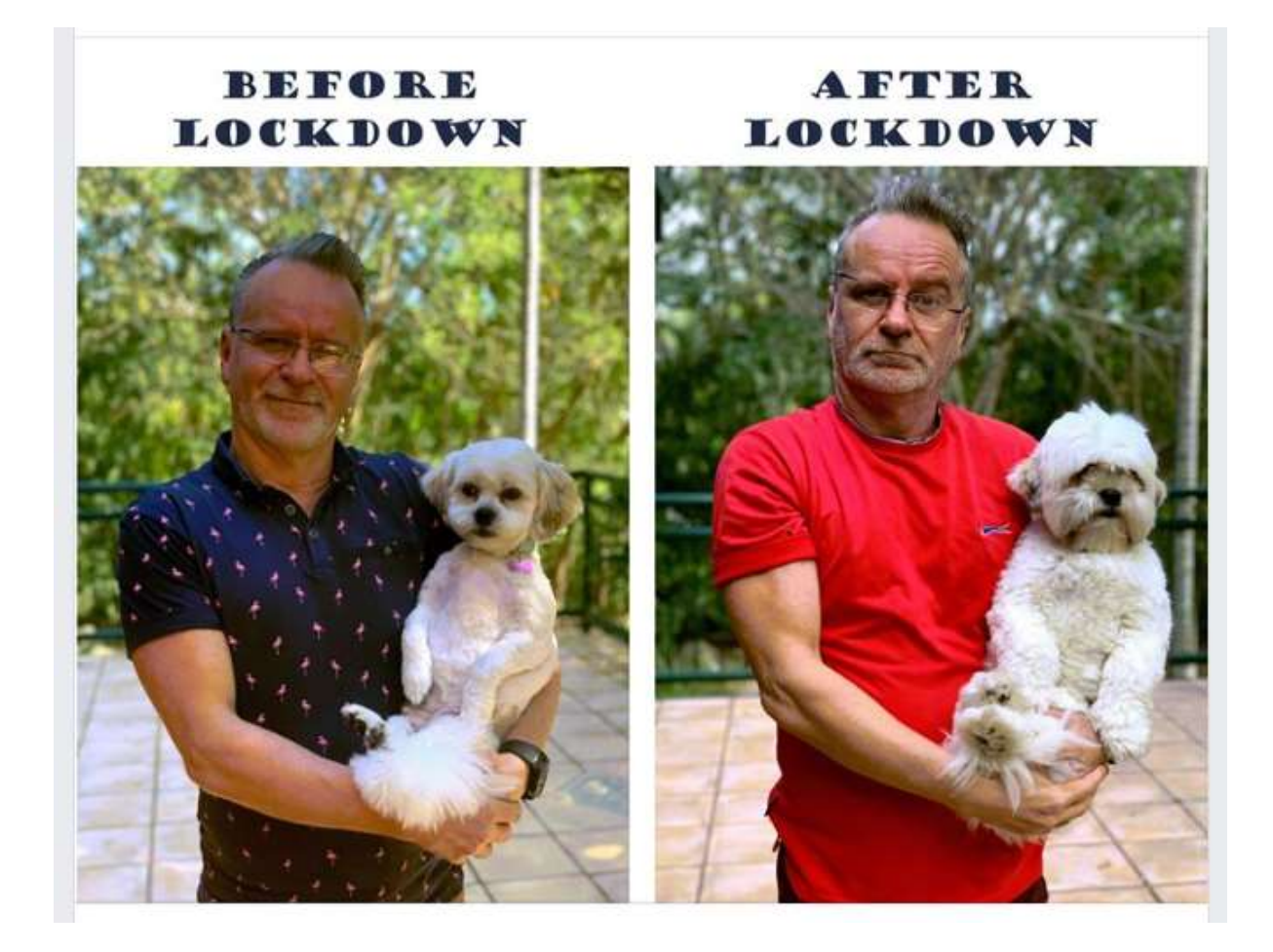

Pete